## **Настройка Локальной сети**

Эта инструкция — самый простой способ настроить услугу «Локальная сеть». Если вы сменили устройство, или не можете получить настройки — переподключитесь к интернету и попробуйте еще раз. Автонастройка работает только при положительном балансе.

Если после выполнения всех пунктов данной инструкции воспользоваться услугой не удается, настраивайте [по инструкции вручную.](http://help.kamtv.ru/eight/?page_id=65)

Если ранее вы уже настраивали локальную сеть, то перед вводом настроек заново (к примеру, при подключении услуги по новому адресу) необходимо сбросить в операционной системе устаревшие постоянные маршруты. Для очистки таблицы маршрутов необходимо в командной строке (меню «Пуск» → «Все программы» → «Стандартные» → нажать правой кнопкой мыши на пункте «Командная строка» и выбрать «Запуск от имени Администратора») выполнить **route -f**, после чего перезагрузить компьютер

Для начала надо перейти на обычный рабочий стол.

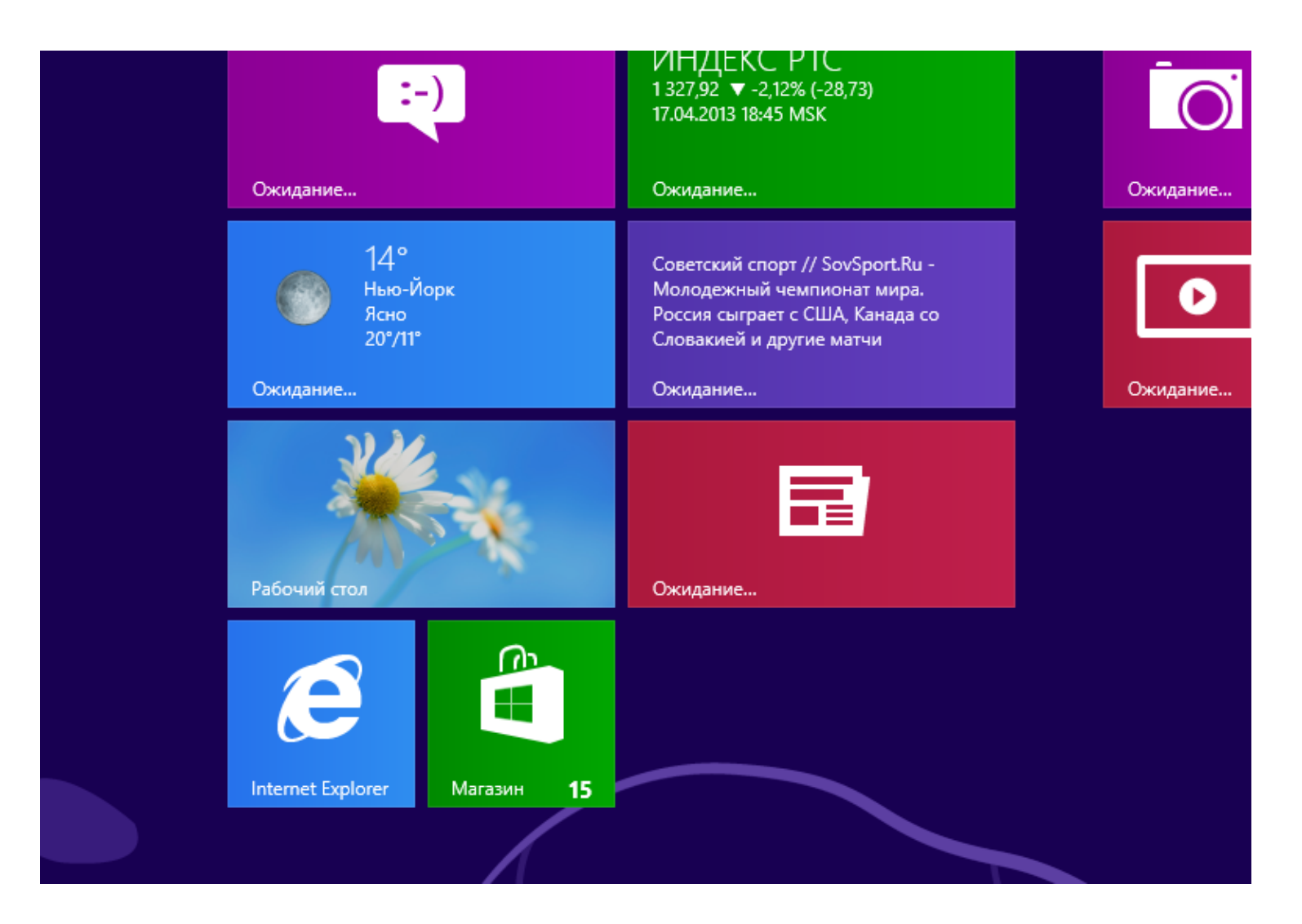

После того как вы перешли на обычный рабочий стол, в правом нижнем углу экрана найдите иконку похожую на экранчик монитора. Нажмите на нем правой кнопкой мыши, у вас появится меню и в нем надо выбрать «Центр управления сетями и общим доступом».

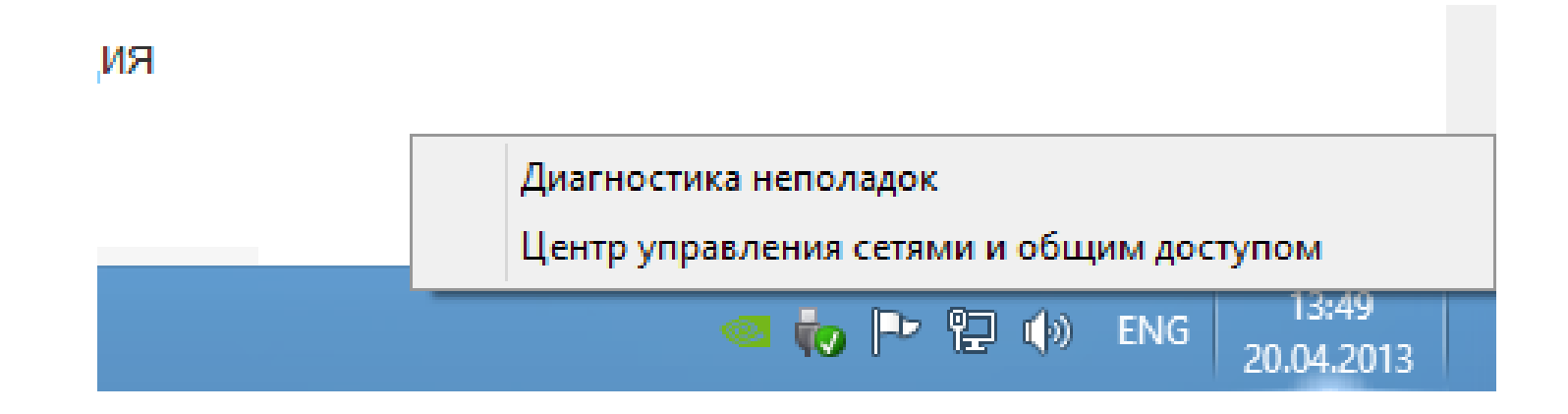

**4**

В центре управления сетями и общим доступом найдите слева «Изменение параметров адаптера» и нажмите на эту надпись левой кнопкой мыши.

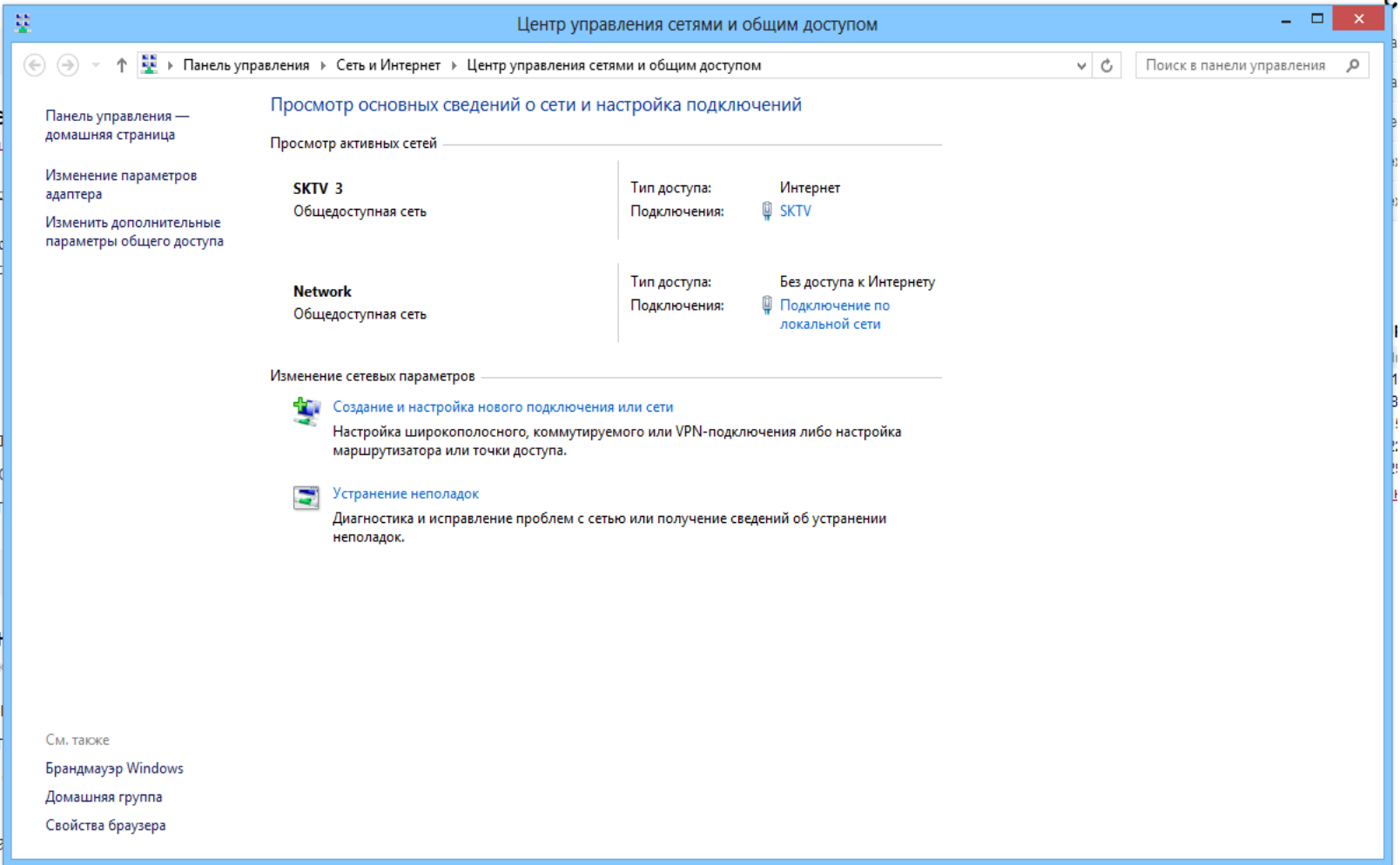

У вас появится список ваших сетевых адаптеров и подключений, нужно найти «Подключение по локальной сети» (или «Ethernet») и нажать на нем правой кнопкой мыши. В появившемся меню выберите «Свойства» левой кнопкой мыши.

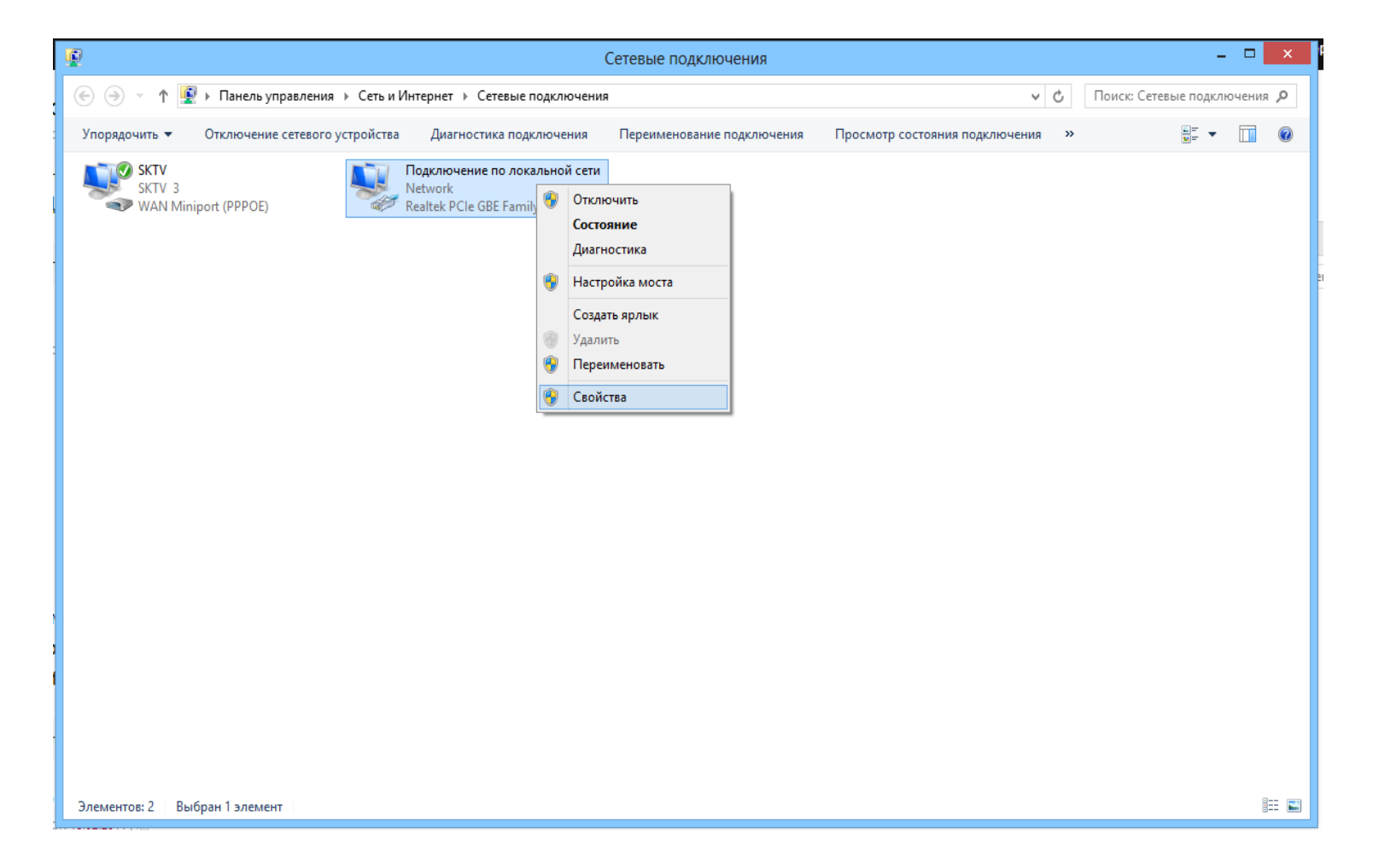

В открывшемся окне в списке найдите «Протокол интернета версии 4 (TCP/IP)». Нажмите на него левой кнопкой мыши один раз, и нажмите кнопку «Свойства» справа.

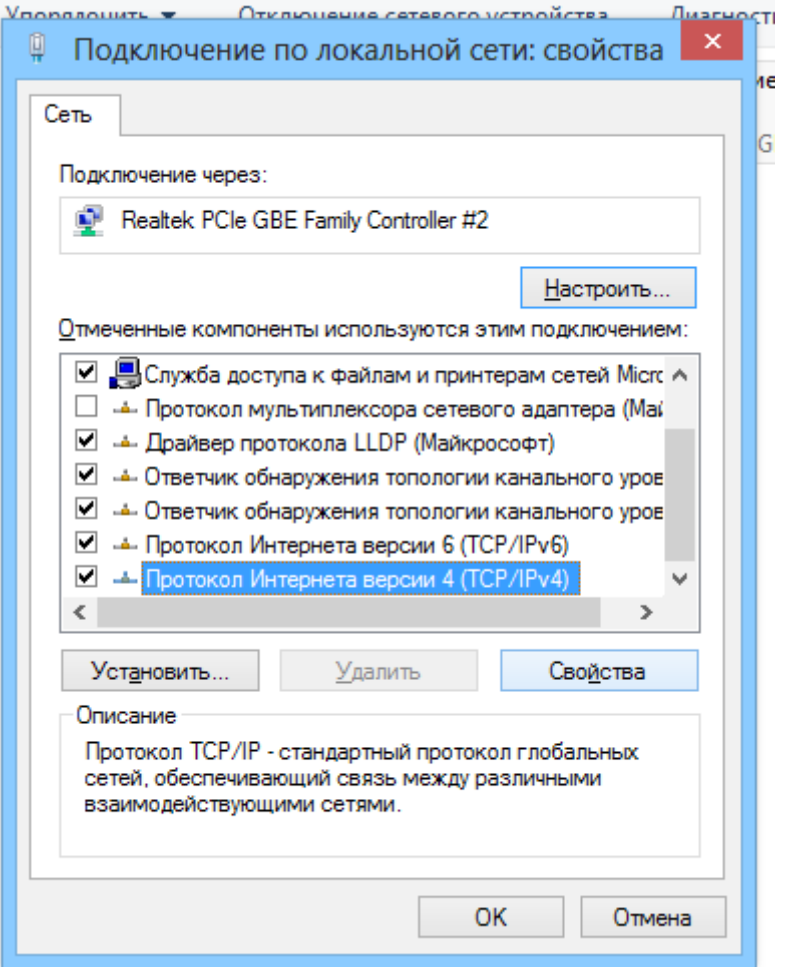

В появившемся окне укажите: «Получить IP адрес автоматически».

Чуть ниже укажите «Получить адрес DNS-сервера автоматически» и нажмите «Ok» в этом и предыдущем

окне.

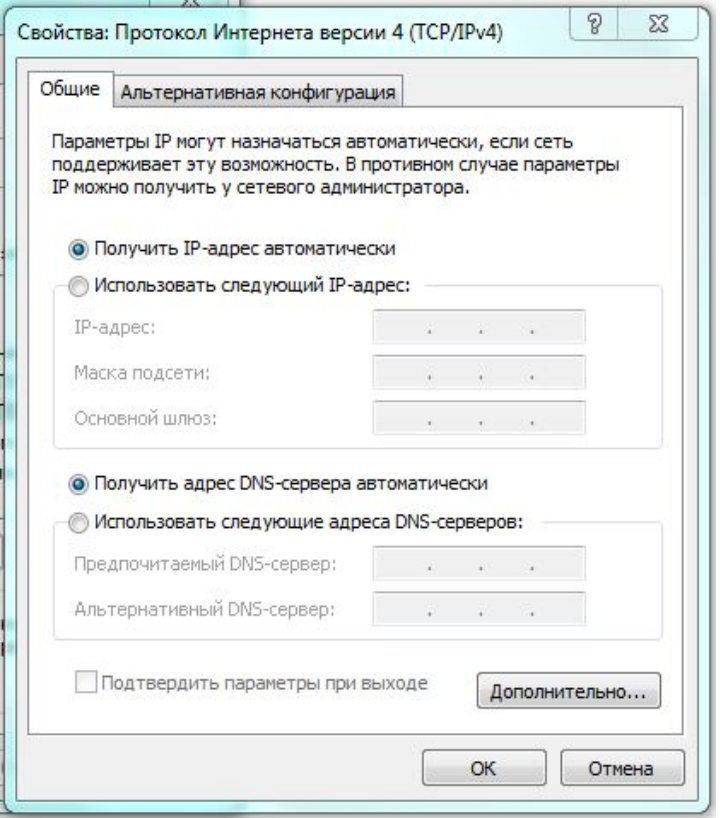

Настройка завершена. Теперь, в случае успешной настройки, [можно приступить](http://help.kamtv.ru/eight/?page_id=226) к установке программы для файлового обмена в локальной сети.